# **Configuração dos eventos para processar as informações da RAIS – Sistema ERP**

Para a geração do arquivo da RAIS os eventos utilizados no sistema ERP devem ser configurados. Se existir movimentação anterior ao sistema ERP que deve ser considerada na geração do arquivo, o mapeamento dos eventos antigos também deve ser realizado.

## **Configuração dos eventos**

A configuração dos eventos é realizada na tela de cadastro de eventos, ficha **Configuração**, subficha **Rais**. Nesta tela é escolhida dentro das opções possíveis qual é a informação que o evento representará quando for processada as informações para a RAIS.

Como pode ser observado na figura 1 o evento **Salário** foi configurado como **Remuneração Mensal**.

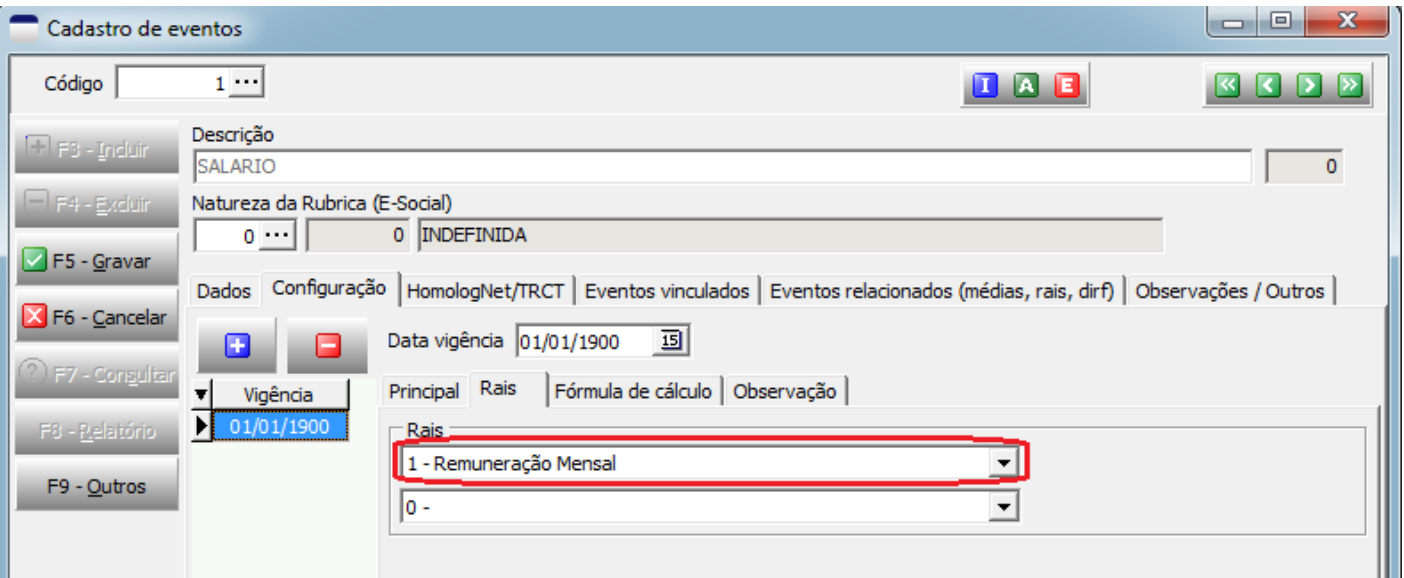

#### **Figura 1**

Esta parametrização deve ser conferida pelo usuário e se necessário for ele deve realizar as alterações.

Como pode ser observado na figura 2, a configuração do evento **Férias vencidas rescisão** foi alterada para **Férias indenizadas**.

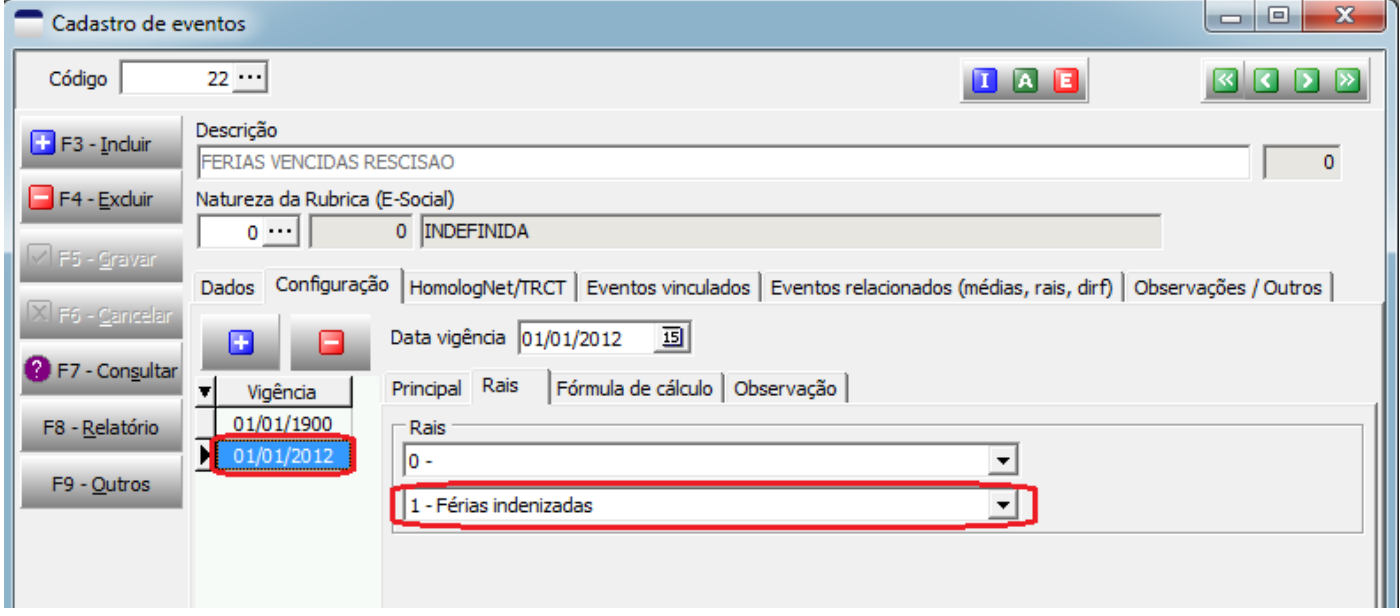

#### **Figura 2**

Todos os eventos utilizados que representam alguma informação para a RAIS deve ser configurado como foi demonstrado acima. Veja nas figuras 3 e 4 abaixo as opções possíveis de configuração

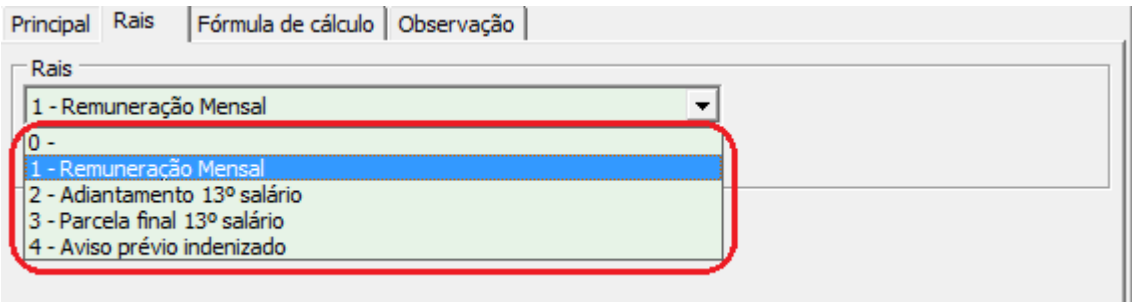

#### **Figura 3**

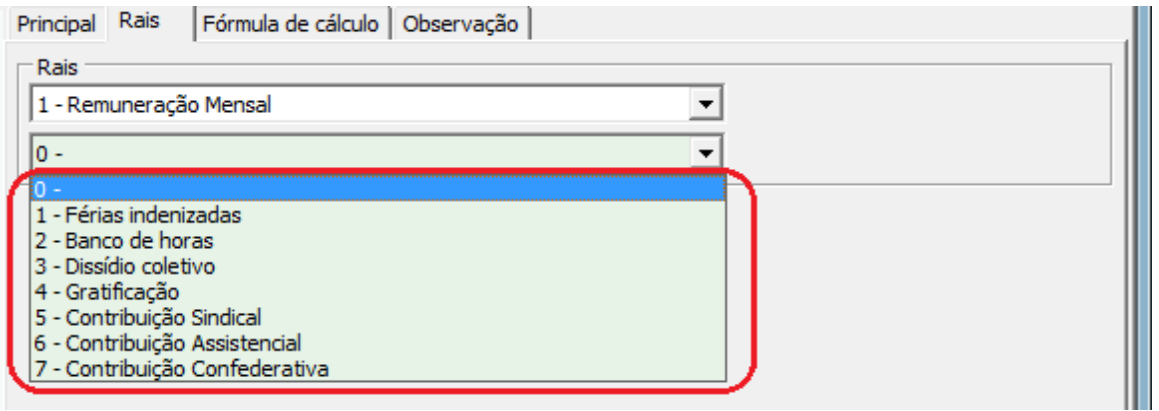

#### **Figura 4**

### **Mapeamento dos eventos antigos**

O Mapeamento de eventos antigos serve para que o sistema possa carregar as informações dos recibos antigos que estão dentro do período de processamento, se isto não for feito, somente as informações das folhas de pagamento pertencentes ao sistema ERP serão processadas. Este mapeamento é realizado no cadastro de eventos na ficha **Eventos relacionados.**

Observe na figura 5 que o evento **002-Salário dia normal** pertencente aos recibos do outro sistema foi relacionado ao evento **Salário** do sistema ERP.

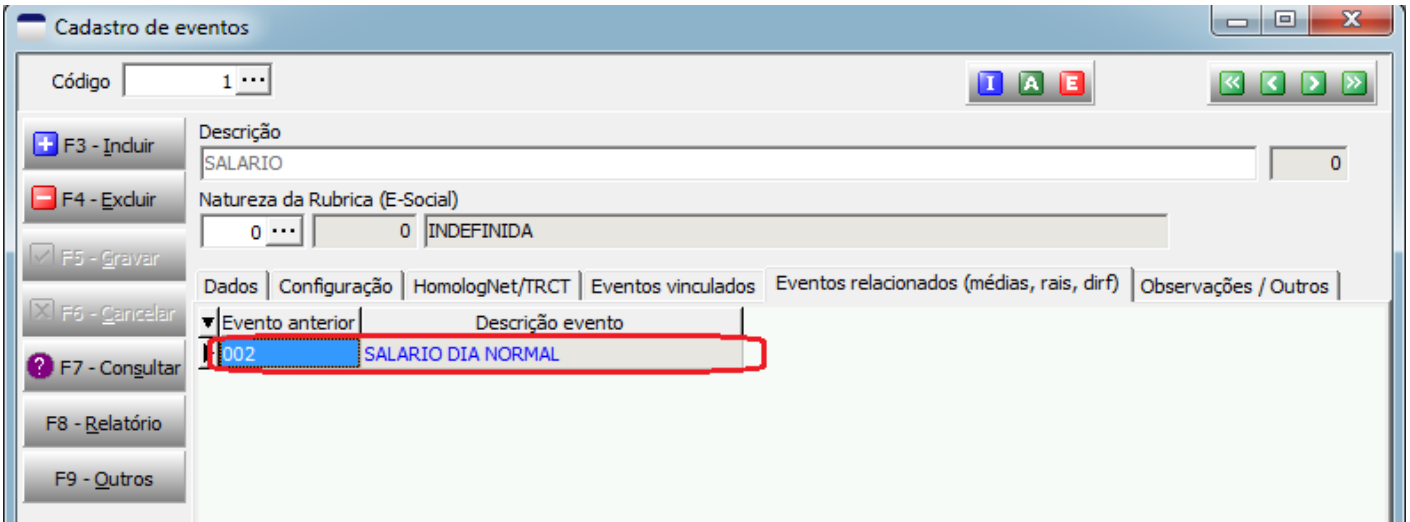

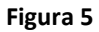

O mapeamento pode e deve ser realizado para mais de um evento se necessário. Veja na figura 6 que os eventos **501- Adiantamento 13º Salário** e **503-Adiantamento 13º Salário Variável** foram relacionados ao evento **Adiantamento 13º Salário** do ERP.

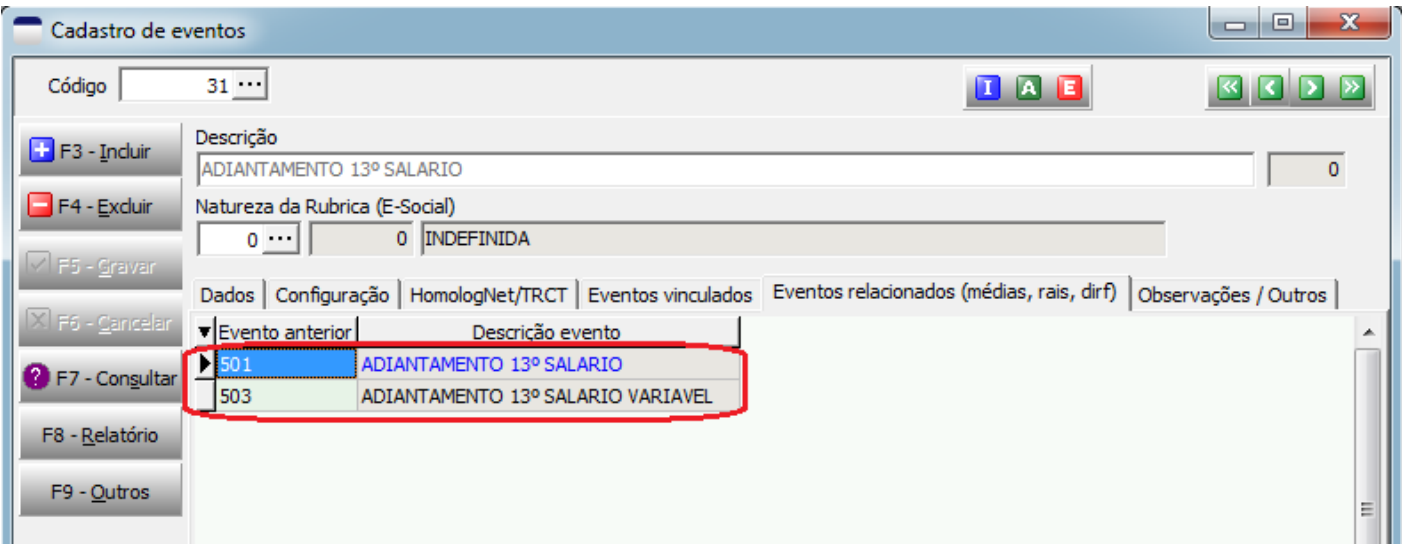

**Figura 6**